# **Switchboard Documentation**

*Release 1.2.1*

**Kyle Adams**

January 19, 2017

#### Contents

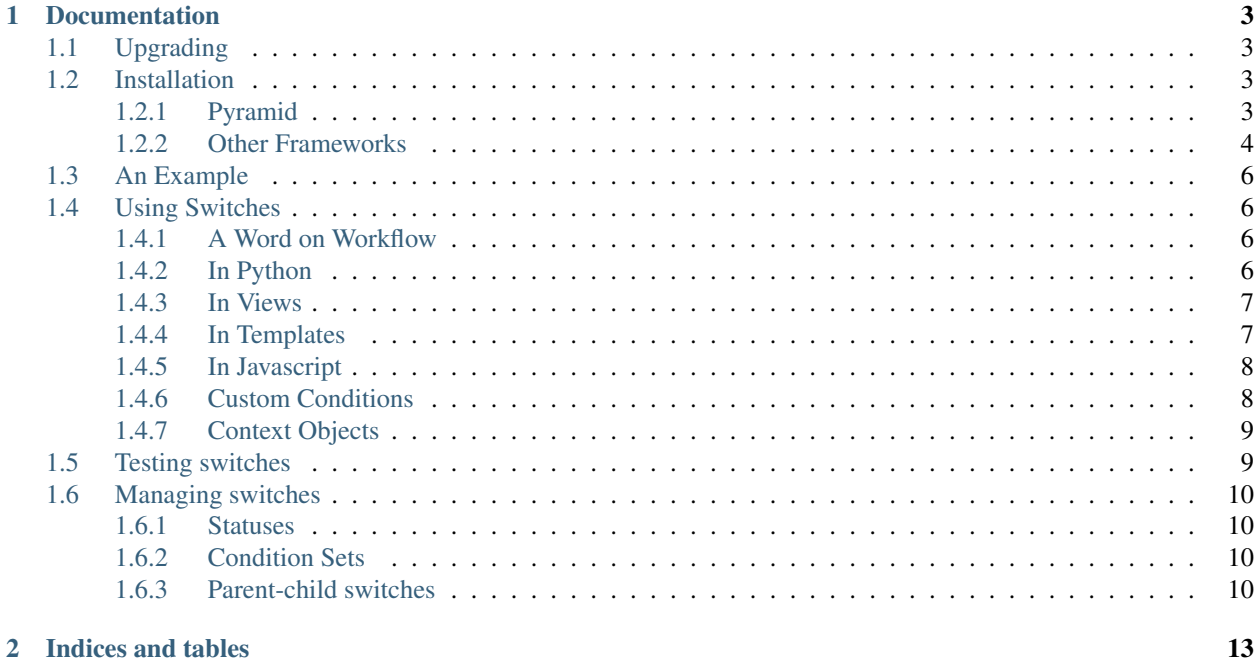

Switchboard is a feature flipper library for the Pyramid or Pylons stacks (including TurboGears). Originally used to selectively roll out changes to the SourceForge site, the library lets you easily control whether a particular change (a switch) is active.

You can make switches active for a certain percentage of visitors, all visitors to a particular host in a cluster, or if a particular string is present in the query string. Furthermore you can easily create your own conditions to do fancier things like geo-targeting, specific users, etc.

Having a [feature flipper](https://en.wikipedia.org/wiki/Feature_toggle) allows features to be inserted without creating long-running feature branches. Not having to deal with merge headaches and messy conflicts means your continuous integration builds run smoother. [Continuous](https://en.wikipedia.org/wiki/Continuous_delivery) [deployment](https://en.wikipedia.org/wiki/Continuous_delivery) is now an option because dangerous code can be hidden behind a switch. In short, Switchboard turns you into a [continuous delivery ninja.](http://code.flickr.net/2009/12/02/flipping-out/)

## **Documentation**

# <span id="page-6-1"></span><span id="page-6-0"></span>**1.1 Upgrading**

Upgrading from Switchboard 1.2.x or earlier will require a few changes. Switchboard is now an embeddable WSGI app, which should make integrating it into apps easier for new users, but existing users will need to change (simplify) their approach. An overview of what's changed:

- The *get\_user* and *get\_request* functions have been removed. Inject objects into the context by extending Switchboard's middleware. Note that using *switchboard.middleware.SwitchboardMiddleware* injects the request into the context automatically.
- The *switchboard.admin.controllers* module has been removed; any code wrapping the *CoreAdminController* class can be removed.
- Any code implementing routing for Switchboard can be removed.
- Post-request cleanup is now handled by *switchboard.middleware.SwitchboardMiddleware*; any custom middleware can either be simplified or removed entirely.

Please see *[Other Frameworks](#page-7-0)* for details on the new approach for integrating Switchboard into another application.

## <span id="page-6-2"></span>**1.2 Installation**

Install Switchboard and its dependencies using pip:

```
pip install switchboard
```
Next, embed Switchboard and its admin UI within the application. The best approach depends on which application framework is being used.

#### <span id="page-6-3"></span>**1.2.1 Pyramid**

Switchboard has a pyramid add-on available to make pyramid setup easier:

pip install pyramid\_switchboard

Once the dependency is in place, there are several ways to make sure that pyramid\_switchboard is active and Switchboard is up and running. They are all equivalent.

1. Add pyramid\_switchboard to the pyramid.includes section of the application's main configuration section:

```
[app:main]
...
pyramid.includes = pyramid_switchboard
```

```
2. Use the includeme function via config.include:
```

```
config.include('pyramid_switchboard')
```
3. Optionally setup Switchboad for easy use *[in templates](#page-10-1)*.

Once activated, Switchboard's admin UI is accessible at /\_switchboard/ and switches can now be used in the code.

## <span id="page-7-0"></span>**1.2.2 Other Frameworks**

Switchboard is compatible with any application framework that uses [WebOb](http://www.webob.org/) as the underlying request/response library. Even if a plugin/add-on doesn't exist, Switchboard can still be setup manually.

#### **Configuration**

The first step is to configure switchboard in the application's config file. Switchboard has only a handful of settings, none of which are required:

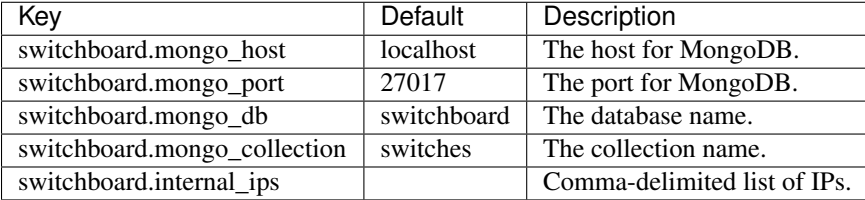

Note that the "switchboard" prefix for the setting keys is also optional; more on that in *[Initializing](#page-7-1)*.

#### <span id="page-7-1"></span>**Initializing**

In the application's bootstrap or initialization code, pass the settings into Switchboard's configure method:

```
from switchboard import configure
...
configure(settings, nested=True)
```
If the setting keys are *not* prefixed with "switchboard" the nested=True argument can be omitted.

An example configuration that needs nested=True:

```
switchboard.mongo_host=mongodb.example.org
switchboard.mong_port=27018
```
And one that does not need nested=True:

```
mongo_host=mongodb.example.org
mong_port=27018
```
#### **The Admin UI**

The admin UI is a standalone WSGI application; as such it can be embedded as a subapplication within a larger application. See specific documentation for [Bottle subapplications,](http://bottlepy.org/docs/stable/tutorial.html#plugins-and-sub-applications) [Django embedding,](https://pythonhosted.org/twod.wsgi/embedded-apps.html) or [dispatch middleware](http://werkzeug.pocoo.org/docs/latest/middlewares/#werkzeug.wsgi.DispatcherMiddleware) for any WSGI application.

Warning: Secure Switchboard

Please configure this subapp so that only admins can access it. Switchboard is a powerful tool and should be adequately secured.

#### **Middleware**

The last thing to setup is to handle pre- and post-request tasks. Pre-request tasks can include adding objects to the context (eliminating the need to add them explicitly when querying is\_active). Post-request tasks include cleaning up caching data once a request is finished. Switchboard includes middleware to handle these tasks. Using it out of the box:

```
from switchboard.middleware import SwitchboardMiddleware
app = SwitchboardMiddleware(app)
```
It can also be extended for further customization, specifically by implementing the pre\_request method. For example, to add a user object to the context:

```
from switchboard.middleware import SwitchboardMiddleware
class MyMiddleware(SwitchboardMiddleware):
    def pre_request(self, req):
       user = req['user']
        operator.context['user'] = user
    def post_request(self, req, resp):
       pass # Included just to show what's available.
```
#### **Caching**

By default, switchboard will query all the switches every time one is checked. In many applications, this may be more mongo queries than desired. Switchboard supports a cache system, e.g. via memcache:

```
import pylibmc
```

```
memcache_client = pylibmc.Client(['127.0.0.1'])
switchboard.configure(config, cache=memcache_client)
```
This does require memcache to be running, but limits mongodb queries to only occur after a switch is changed and the cache is invalidated.

Custom cache objects can be used instead of a memcache client, to implement different caching techniques.

# <span id="page-9-0"></span>**1.3 An Example**

Switchboard includes an [example](https://github.com/switchboardpy/switchboard/blob/master/example/server.py) application, which is handy both for doing Switchboard development and for playing around with switches and the admin UI in a very simple environment. It also provides a look at a working example of the setup instructions above.

Before running the example application, setup and activate a [virtual environment.](http://docs.python-guide.org/en/latest/dev/virtualenvs/)

To run the example application for the first time: make install example. On subsequent runs make example will suffice.

At this point a very simple application is now running at http://localhost:8080 and the admin UI is accessible at http://localhost:8080/\_switchboard/. The application has one switch (example) and outputs text that tells you whether the switch is active.

# <span id="page-9-1"></span>**1.4 Using Switches**

By default, Switchboard is set to autocreate switches, which means that a switch just needs to be checked in code and if it doesn't exist it will be created and disabled by default. A switch is always referred to by its key, a string identifier that should be unique.

## <span id="page-9-2"></span>**1.4.1 A Word on Workflow**

The developer can choose whether to take advantage of autocreate or not. There are two basic workflows. The first, which uses autocreate, is this:

- 1. Write the code first. Reference the switch in the code.
- 2. Test the application in such a way that the code containing the switch is exercised.
- 3. Refresh the Switchboard admin UI to see the new switch. Modify it as needed.
- 4. If necessary, re-test the application with the proper switch status and/or condition sets.

The primary advantage of this approach is that there is no chance that the switch key used in the code will differ from the one in Switchboard, e.g., due to a typo. It can also be advantageous, from the perspective of [flow,](https://en.wikipedia.org/wiki/Flow_(psychology)) to delay having to exit the code editor until a later time. The disadvantage is having to exercise code twice: once to create the switch and then again to test switch behavior.

Eschewing autocreate:

- 1. Create the switch in the admin UI. Modify it as needed.
- 2. Write the code, making sure to use the key of the newly-created switch.
- 3. Test the application.

This approach minimizes time spent putting the application through its paces, but at the expense of switching between the web browser and the code editor.

Use whatever works.

## <span id="page-9-3"></span>**1.4.2 In Python**

To use in Python (views, models, etc.), import the operator singleton and use the is\_active method to see if the switch is on or not:

```
from switchboard import operator
...
if operator.is_active('foo'):
   ... do something ...
else:
    ... do something else ...
```
If autocreate is on (and it is by default), the foo switch will be automatically created and set to disabled the first time it is referenced. Activating the switch and controlling exactly when the switch is active, are covered in *[Managing](#page-13-0) [switches](#page-13-0)*.

## <span id="page-10-0"></span>**1.4.3 In Views**

Switchboard has a convenience decorator for when you want to enable/disable an entire view based on a switch:

```
from switchboard.decorators import switch_is_active
@switch_is_active('admin_user', redirect_to='/login')
def admin_view():
    # Admin stuff happens here.
   return
```
If the redirect to argument is not set and the switch is not active, the client will get a 404 error.

#### <span id="page-10-1"></span>**1.4.4 In Templates**

Every templating engine has its own take on how (or even if) logic may be used. That said, Switchboard provides a helper to make things easier: switchboard.template\_helpers.is\_active. This function is just a wrapper around operator.is\_active to make it easier to check a switch. Here are examples in some of the common Python templating engines.

In [Jinja,](http://jinja.pocoo.org) the helper can be setup as a [test](http://jinja.pocoo.org/docs/dev/templates/#tests) and used like so:

```
{% if 'foo' is active %}
... do something ...
{% else %}
... do something else ...
{% endif %}
```
Check the application framework's documentation for information on how to setup custom Jinja tests.

In [Mako,](http://makotemplates.org/) the helper can be imported directly:

```
< \frac{8}{3}!
    from switchboard.template_helpers import is_active
\frac{6}{6}...
% if is_active('foo'):
... do something ...
% else:
... do something else ...
% endif
```
#### <span id="page-11-0"></span>**1.4.5 In Javascript**

The easiest way to use Switchboard in conjunction with Javascript is to set a flag within the template code. Using Mako's syntax in the template:

```
< \frac{6}{5} \frac{1}{5}from switchboard import operator
\frac{6}{6}<script>
    window.switches = window.switches || \{ \};
    % if operator.is_active('foo'):
    switches.foo = true;
    % else:
    switches.foo = false;
    % endif
</script>
```
In the Javascript:

```
if (switches.foo) {
    ... do something ...
} else {
    ... do something else ...
}
```
Again, this time using Jinja syntax and the Switchboard-provided "active" [test:](http://jinja.pocoo.org/docs/dev/templates/#tests)

```
<script>
   window.switches = {};
    switches.foo = {{ 'true' if 'foo' is active else 'false' }};
</script>
```
#### <span id="page-11-1"></span>**1.4.6 Custom Conditions**

Switchboard supports custom conditions, allowing application developers to adapt switches to their particular needs. Creating a condition typically consists of extending switchboard.conditions.ConditionSet.

An example: if the application needs to activate switches for visitors from a particular country, a custom condition can do the geo lookup on the IP from the request and return the country value:

```
from switchboard.conditions import ConditionSet, Regex
from my_app.geo import country_code_by_addr, client_ip
class GeoConditionSet(ConditionSet):
   countries = Reqex()def get_namespace(self):
        ''' Namespaces are unique identifiers for each condition set. '''
       return 'geo'
   def get_field_value(self, instance, field_name):
        ''' Should return the expected value for any given field. '''
        if field_name == 'countries':
           return country_code_by_addr(client_ip())
    def get_group_label(self):
        ''' A human-friendly label used in the UI. '''
       return 'Geo'
```
The first thing in the custom condition is to define the fields that makeup the condition. In this case, there is one "countries" field, which is a regex, allowing admins to specify criteria like (US|CA) (US or Canada). Here are the fields supported by Switchboard:

- switchboard.conditions.Boolean used for binary, on/off fields
- switchboard.conditions.Choice used for multiple choice dropdowns
- switchboard.conditions.Range used for numeric ranges
- switchboard.conditions.Percent a special type of range specific to percentages
- switchboard.conditions.String string matching
- switchboard.conditions.Regex regex expression matching
- switchboard.conditions.BeforeDate before a date
- switchboard.conditions.OnOrAfterDate on or after a date

Once the fields are defined, there are some methods that need to be implemented. get\_namespace and get\_group\_label are simple functions that return a key and a UI string respectively. Most of the work happens in the get\_field\_value function, which is responsbile for returning the value that is compared against the user-provided input. Each field type may do the comparison (between the user-provided input and what's returned by get\_field\_value) in a different way; in this case, it's a regex search.

When an admin sets up a Geo condition set and sets the countries field to "USICA", that input is compared against the country code returned by get\_field\_value. If they match, then the switch passes that particular condition.

## <span id="page-12-0"></span>**1.4.7 Context Objects**

Every switch is evaluated (to see if it is active or not) within a particular context. By default, that context includes the request object, which allows Switchboard to specify conditions such as: "make this switch active only for requests with foo in the query string." That said, there may be other objects that would be handy to have available in the context. For example, in an e-commerce setting, the Product model may have a new flag. By passing the model into the is active method, Switchboard can now activate switches based on that flag:

if operator.is\_active('foo', my\_product):

Any objects passed into the is\_active method after the switch's key will be added to the context. Normally when dealing with context objects, a custom condition will be required to actually evaluate the switch against that object.

# <span id="page-12-1"></span>**1.5 Testing switches**

Switchboard provides a decorator that makes it easy to turn a switch on or off for a particular unit test:

```
from switchboard import operator
from switchboard.testutils import switches
@switches(my_switch=True)
def test_my_switch:
    assert operator.is active('my_switch')
```
# <span id="page-13-0"></span>**1.6 Managing switches**

Switches are managed in the admin UI, which is located at the SWITCHBOARD\_ROOT within the application. The admin UI allows:

- Viewing and searching all switches.
- Reviewing or auditing a switch's history.
- Adding, editing, and removing switches.
- Controlling a switch's status.
- Setting up condition sets for a switch.

Of all these capabilities, the last two are of the most interest, as the status and condition sets determine whether a switch is active.

## <span id="page-13-1"></span>**1.6.1 Statuses**

There are four statuses:

- Inactive disabled for everyone
- Selective active only for matched conditions
- Inherit inherit from the parent switch
- Global active for everyone

Inactive and global are opposite extremes: the switch is turned on or off for everyone. The inherit status is used for *[Parent-child switches](#page-13-3)*. The selective status means that the switch is only active if it passes the condition sets.

By default, a switch will be created and set to the inactive status. Typical workflow would be to put code using a switch into production. The corresponding switch will be autocreated the first time the code containing it is executed, thus visible in the admin UI. Once visible, the admin can set any desired conditions before finally activating the switch by setting it to the proper status.

## <span id="page-13-2"></span>**1.6.2 Condition Sets**

When a switch is in selective status, Switchboard checks the conditions within the condition set to see if the switch should be active. Conditions are criteria such as "10% of all visitors" or "only logged in users" that can be applied to the request to see if the switch should be active. When a switch is in selective status, it will only be active if it meets the conditions in place.

## <span id="page-13-3"></span>**1.6.3 Parent-child switches**

Switchboard allows a switch to inherit conditions from a parent, which can be useful when multiple switches need to share a common condition set. To setup parent-child relationship, simply prefix the switch with the parent's key, using a colon ':' as the separator. The parent-child relationships can be as deep as needed, e.g., grandparent:parent:child.

A real world example: using Switchboard to conduct an AB test. AB tests have two gates: the first are the visitors who are part of the test, and the second is to determine who sees which variant. In this example, 10% of site traffic should be in the test, with half (i.e., 5% of traffic) seeing the normal (control) A variant and the other half seeing the B variant. The test is setup with two switches:

• abtest

#### • abtest:B

The abtest switch has a "0-10% of traffic" condition set. The abtest: B switch will inherit from abtest and can add its own "0-5% of traffic" condition. Half of those in the test will see the B variant, the rest will see the control A variant. The abtest: B switch's status should be set to selective, for reasons noted below.

Note that an additional tool, like [Google Analytics Content Experiments,](https://support.google.com/analytics/answer/1745147?hl=en) is still needed to measure conversion within each variant, but Switchboard can handle traffic segmentation.

Two potential spots of confusion:

- 1. Child switches *always* inherit from their parents, even when the child switch's status is set to something other than inherit. An inherit status just means the child switch isn't adding to the parent switch's status.
- 2. It is also important to note that when a parent switch is disabled, it takes precedence over the statuses of any child switches. On the other hand, if the parent switch is enabled, it can be overriden by the child switch, e.g., if the parent has a global status but the child has an inactive status, the child's inactive wins out.

**CHAPTER 2**

**Indices and tables**

- <span id="page-16-0"></span>• genindex
- modindex
- search